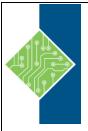

## **ArcGIS Pro Introduction**

Course ID #: 1700-305-ZZ-W

Hours: 16

## **Course Content**

## **Course Description:**

This course introduces participants to the ArcGIS Pro software. The class begins with the basics of navigating the map and walks through the process of creating maps, optimizing the display of the data, and performing spatial analysis. At the completion of this course, those attending should have a strong foundation in the basic use of ArcGIS Pro and have an understanding of the strengths of performing spatial analysis with a GIS.

## At Course Completion:

After competing this course, student will be able to:

- Understand the concepts of GIS and spatial problem solving, and an overview of the ArcGIS platform.
- Be familiar with the ArcGIS Pro interface.
- Understand the Feature Layer.
- Making better, more manageable maps and analyzing data.
- Learn to ask questions of your Data
- Understand GIS Data and data formats
- Access Data in the cloud.
- Presentation of your Maps.
- Understand the geoprocessing tools.
- Learn to edit your drawings.

## Target Student:

Anyone who wants to create maps and explore data in ArcGIS Pro.

## **Prerequisites:**

Attendees should be comfortable working on a computer and navigating the folder structure in Microsoft Windows®. Ideally would be familiar with the basics of ArcGIS Online, having taken Introduction to Mapping with ArcGIS Online and Portal or having equivalent knowledge.

## **Topics:**

# Day 1 Overview of GIS

- Overview of the concepts of GIS and spatial problem solving,
- Overview of the ArcGIS platform

#### **ArcGIS Pro Basics**

- Starting a new project,
- Navigating a map
- Working with the ribbons, panes and views.

www.tcworkshop.com Pages 1 of 2 800.639,3535

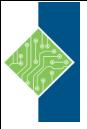

## **ArcGIS Pro Introduction**

Course ID #: 1700-305-ZZ-W

Hours: 16

#### **Working with Layers**

- Setting layer appearance properties,
- getting access to the data behind the maps.

#### **Using Symbology to Analyze Data**

- Setting symbology and display properties to make a better, more manageable, map,
- Begin analyzing the data.

#### **Asking Questions of Your Data**

- Selecting features on the map by running SQL queries on the data tables,
- Looking at spatial relationships of the features.

#### Day 2

#### **Understanding GIS Data**

- Getting familiar with GIS data formats,
- Learn about the file geodatabase and the shape file,
- Use the Catalog pane to manage and make connections to GIS data sources.

#### **Connecting to a Portal**

- Accessing data in the cloud or in an onpremise portal, bringing web maps and web layers into your ArcGIS Pro project.
- •

#### **Designing Your Map for Presentation**

- Designing map layouts to present
- Share your work as hardcopy
- Share your work as digital maps.

#### Geoprocessing

- Using a variety of the geoprocessing tools
- Manipulating and managing your GIS data
- Perform spatial analysis.

#### **Beginner Editing**

- Drawing new features
- Editing existing shapes and attributes